## **ArcGIS Pro – Extrusion d'entités en fonction d'une valeur attributaire**

## **OBJECTIF**

• Extrusion d'entités (point, ligne, polygone) en fonction d'un champ ou d'une expression

## **ÉTAPES**

2.  $\overline{3}$ 

- 1. Dans la vue **Carte**, naviguer dans l'onglet **Vue**
- 2. Cliquer sur le **bouton**  $\frac{1}{2}$  puis sélectionner **Vers scène locale**
- 3. Dans la scène, sélectionner une **couche**
- 4. Sélectionner l'onglet **Apparence**
- 5. Cliquer sur le **bouton D** et sélectionner **Hauteur max/min...**
- 6. Sélectionner un **champ de type numérique** et **l'unité** (mètre,…) ou cliquer sur le **bouton**  $\boxed{\times}$  pour **définir une expression d'extrusion** (Arcade ou VBScript)
- 7. Les entités de la couche sont extrudés en fonction de la valeur du **champ** *ou de l'expression*
- **8. Exemple de visualisation 2D et 3D**

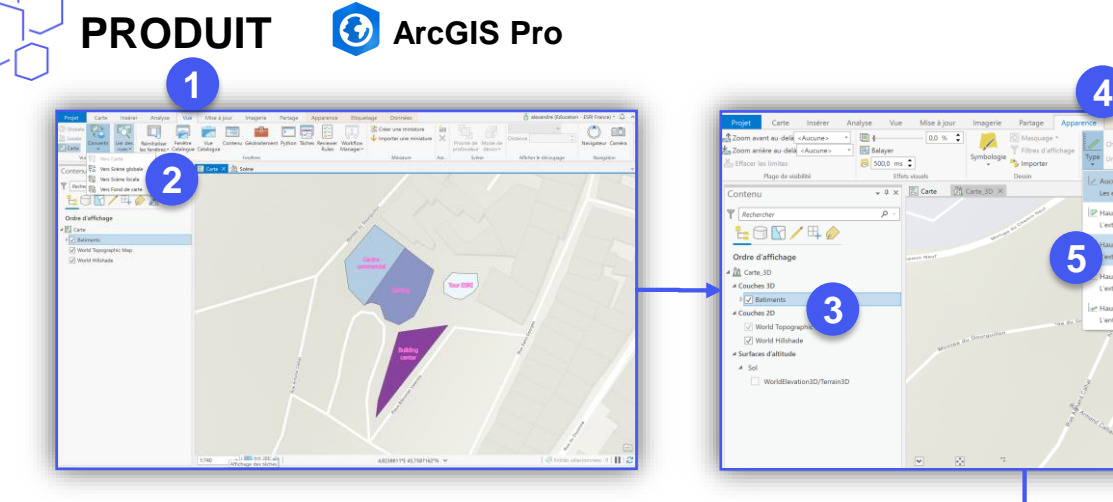

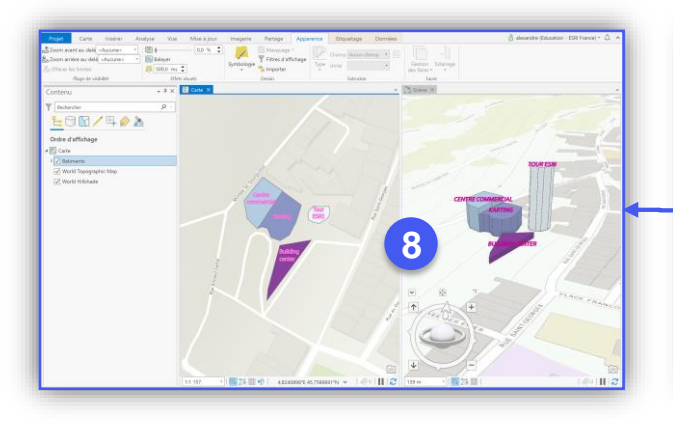

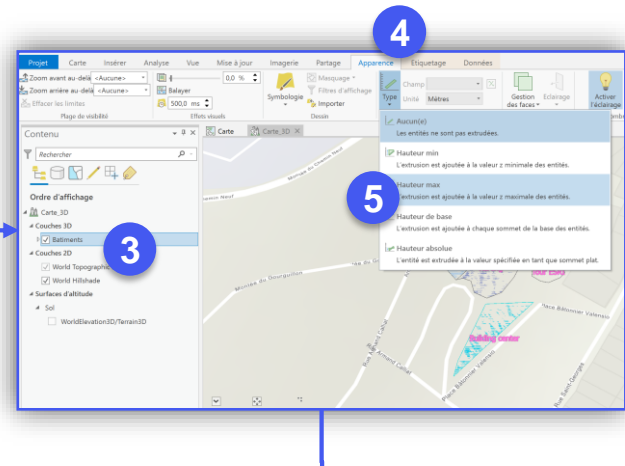

**INTERMÉDIA** 

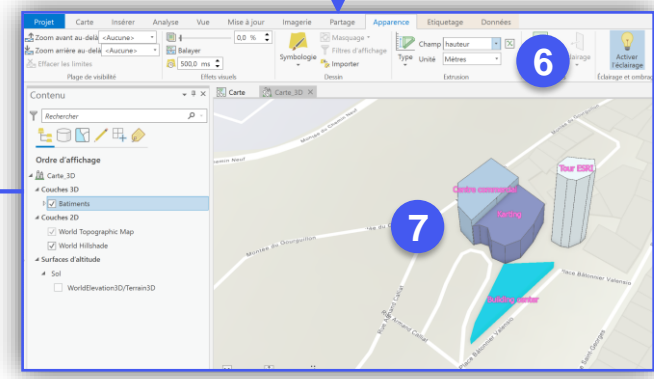

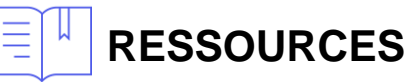

• <https://pro.arcgis.com/fr/pro-app/help/mapping/layer-properties/extrude-features-to-3d-symbology.htm>

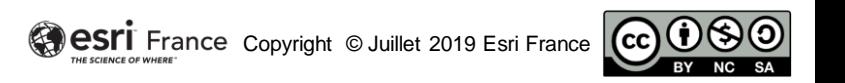